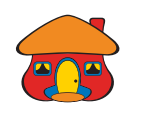

# *Para pasar plata a cuentas de otros bancos con Transferencias UNI*

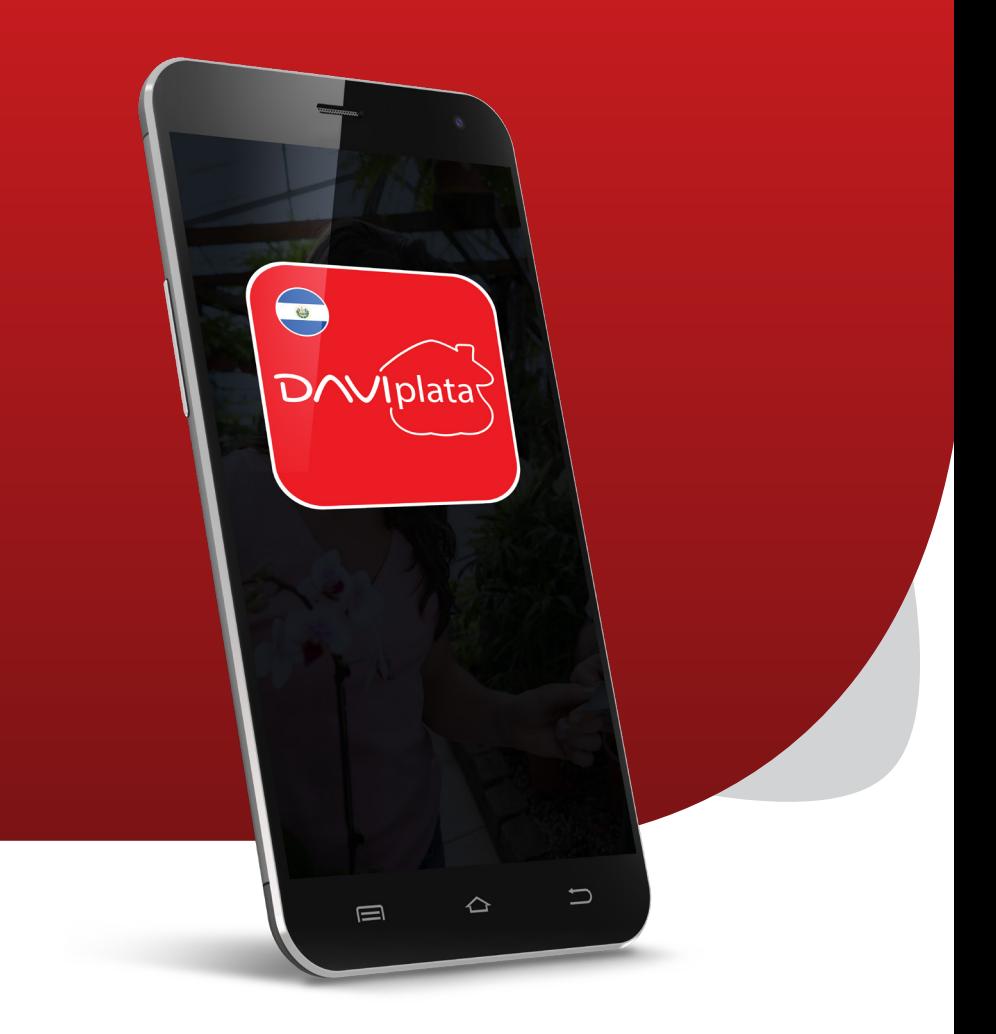

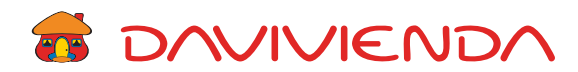

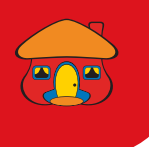

# Ingrese con su usuario, contraseña y presione *"Continuar"*

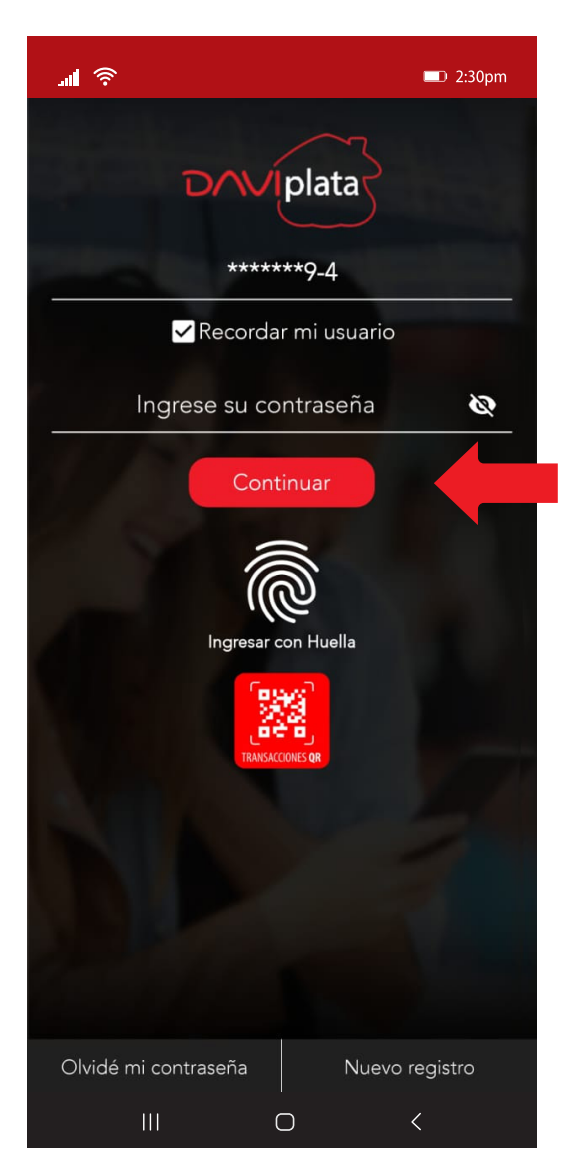

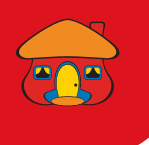

Seleccione la opción *"Pasar"*

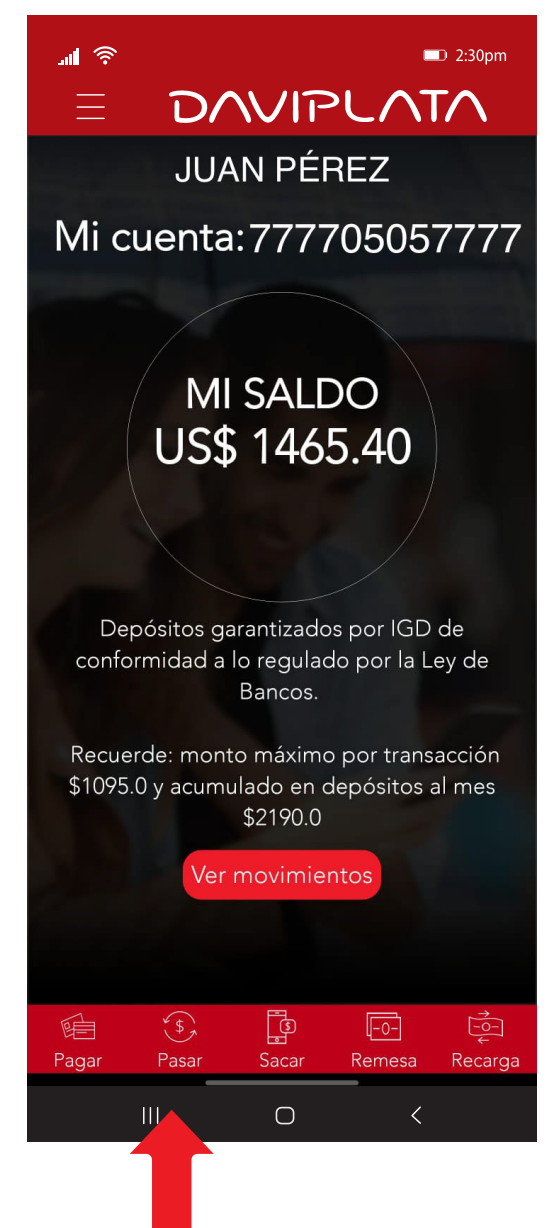

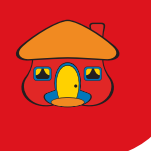

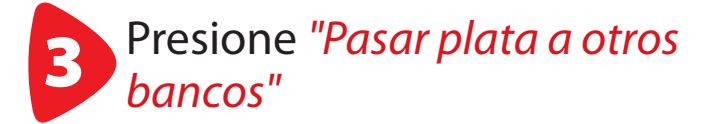

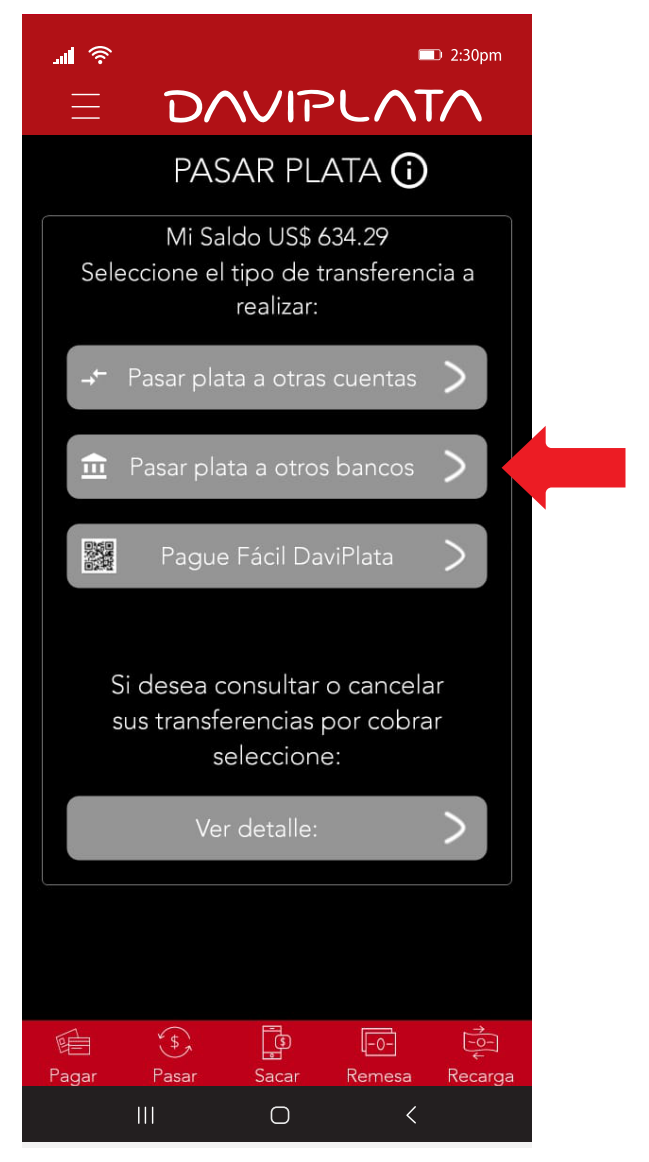

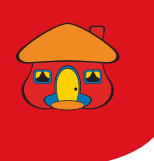

### Seleccione *"Transferencias UNI"*

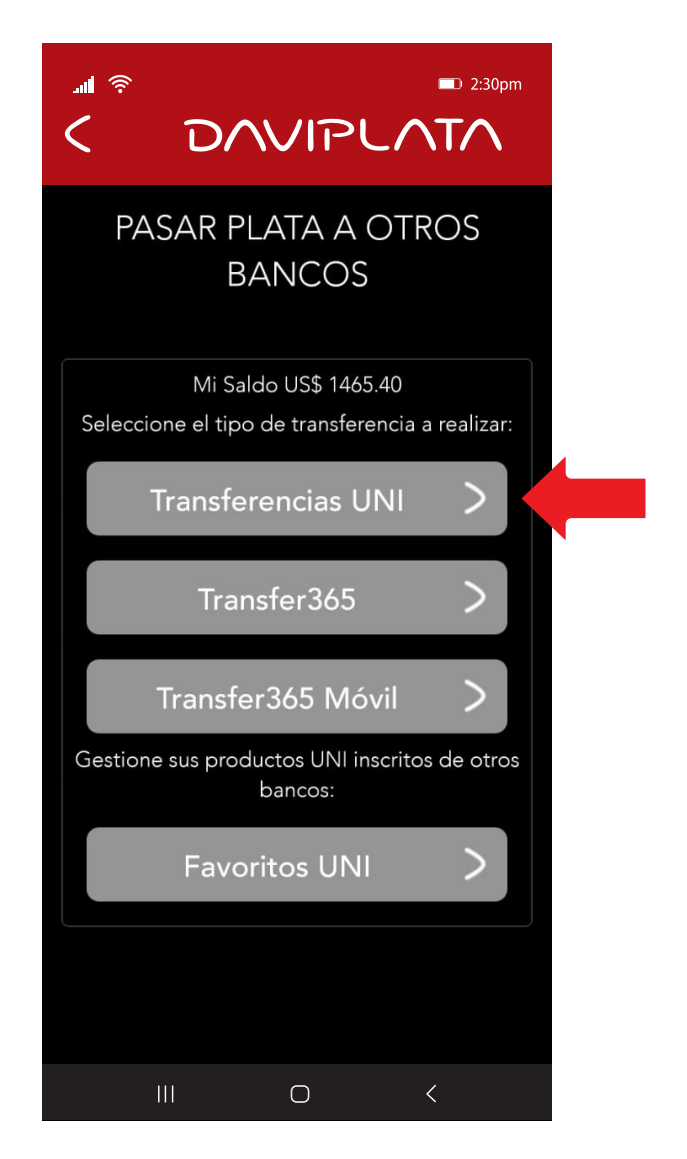

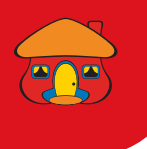

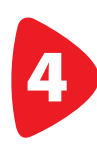

Escriba y seleccione los datos de la cuenta destino a transferir y presione *"Continuar"*

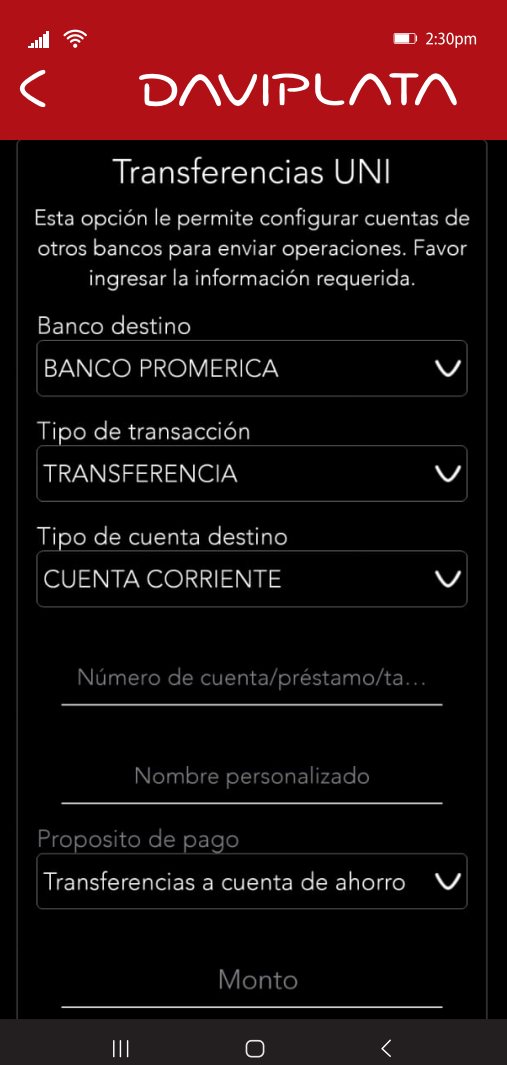

Recuerde en Transferencias UNI puede registrar cuentas como favoritos

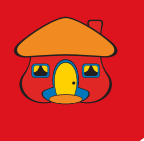

# Confirme los datos de la transferencia y presione *"Aceptar"*

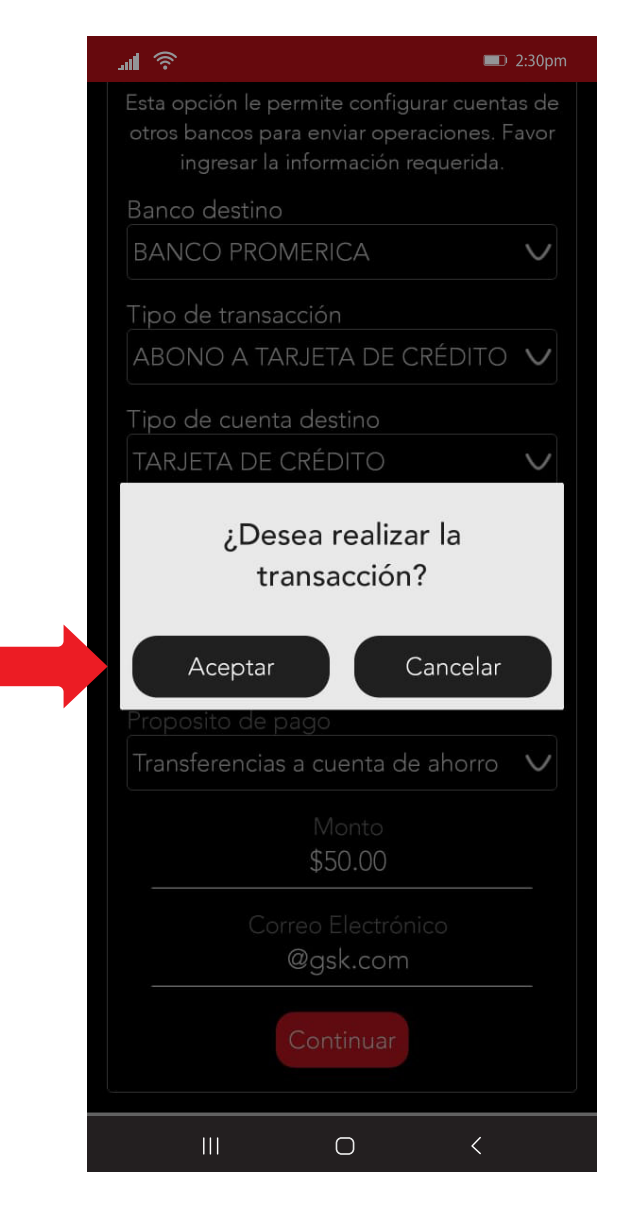

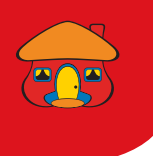

#### Ingrese código de validación enviado a su celular

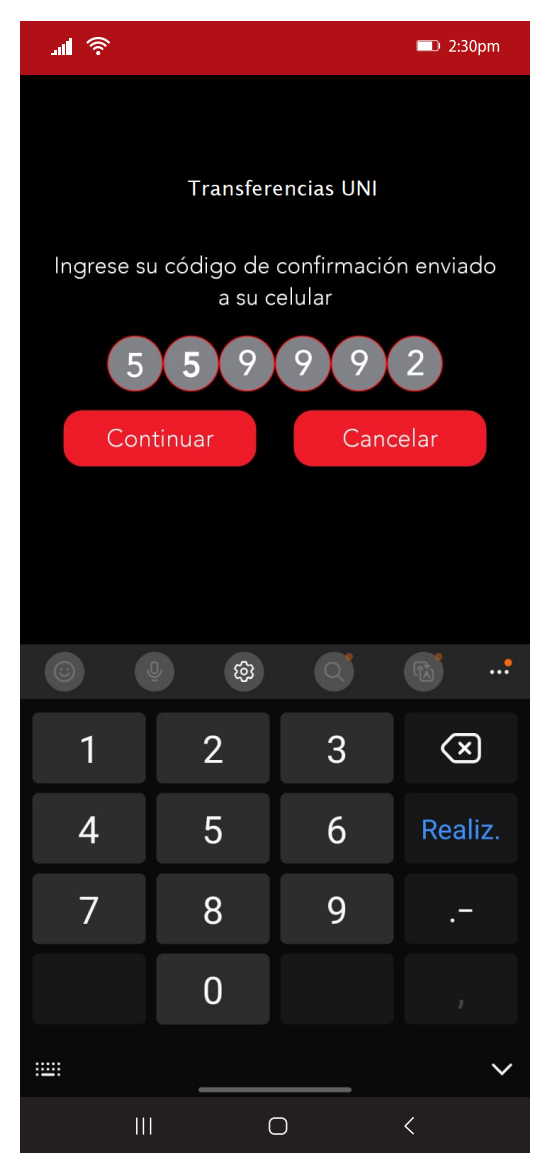

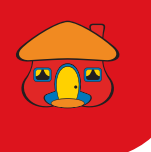

#### *¡Listo!* Su transferencia ha sido realizada con éxito

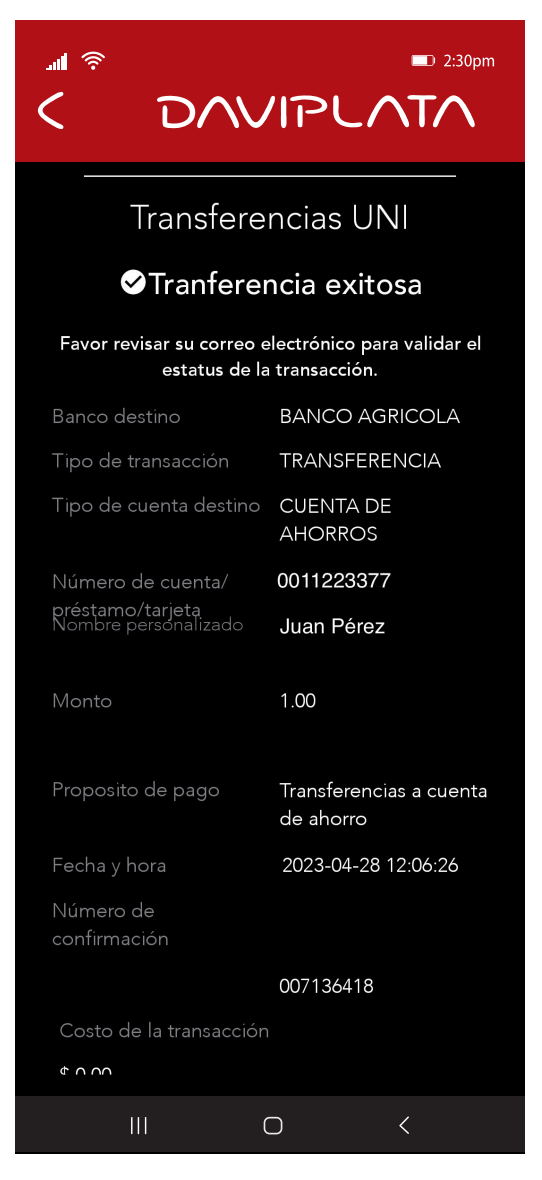

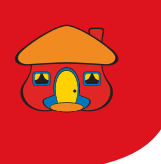

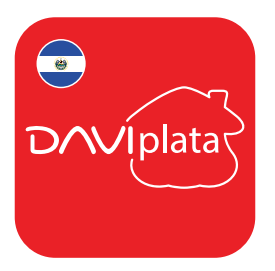

## *Beneficios de su Cuenta DaviPlata*

- Cuenta 100% digital y sin costo de apertura
- El número de cuenta en su mismo número de celular
- 4 retiros gratis al mes sin tarjeta en Cajeros Automáticos Davivienda
- Transferencias gratuitas a cuentas DaviPlata, Davivienda u otros bancos
- Transferencias y pagos con códigos QR

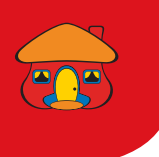

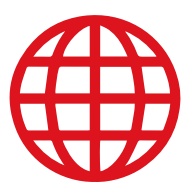

### *Navegación gratis en DaviPlata con todas las compañías telefónicas\**

Banco Davivienda le da *navegación gratis* para que no gaste sus datos al usar la aplicación.

Para mayor información:

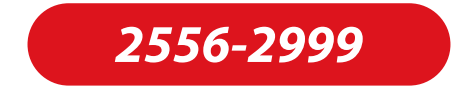

\*Navegación gratis aplica solo para hacer uso de la aplicación, no para su descarga.